# interopLab

# **Interoperability of Bloombase StoreSafe and Cavium LiquidSecurity HSM for Data-at-Rest Encryption**

**June 2018**

# BLOOMBASE

#### **Executive Summary**

Cavium LiquidSecurity Hardware Security Module (HSM) is validated by Bloombase InteropLab as an integrated data-at-rest encryption solution with Bloombase StoreSafe. This document describes the steps carried out to test interoperability of Cavium LiquidSecurity HSM with Bloombase StoreSafe software appliance deployed on VMware vSphere / ESXi. Client host systems on Microsoft Windows Server, Red Hat Enterprise Linux (RHEL), SUSE Linux Enterprise Server (SLES), Oracle Sun Solaris, IBM AIX and HP-UX are tested with the Bloombase StoreSafe data-at-rest encryption solution and secure key management at Cavium LiquidSecurity HSM for protection of data managed at Dell EMC VNX unified storage system.

Information in this document, including URL and other Internet web site references, is subject to change without notice. Unless otherwise noted, the example companies, organizations, products, people and events depicted herein are fictitious and no association with any real company, organization, product, person or event is intended or should be inferred. Complying with all applicable copyright laws is the responsibility of the user. Without limiting the rights under copyright, no part of this document may be reproduced, stored in or introduced into a retrieval<br>system, or transmitted in any f

Bloombase may have patents, patent applications, trademarks, copyrights, or other intellectual property rights covering subject matter in this document. Except as expressly provided in any written license agreement from Bloombase, the furnishing of this document does not give you any license to these patents, trademarks, copyrights, or other intellectual property.

This document is the property of Bloombase. No exploitation or transfer of any information contained herein is permitted in the absence of an agreement with Bloombase, and neither the document nor any such information may be released without the written consent of Bloombase.

© 2018 Bloombase, Inc.

Bloombase, Keyparc, Spitfire, StoreSafe are either registered trademarks or trademarks of Bloombase, Inc. in the United States and/or other countries.

The names of actual companies and products mentioned herein may be the trademarks of their respective owners.

Document No.: BLBS-TN-Bloombase-StoreSafe-Cavium-LiquidSecurity-HSM-Interoperability-USLET-EN-R0.97

# <span id="page-2-0"></span>**Table of Contents**

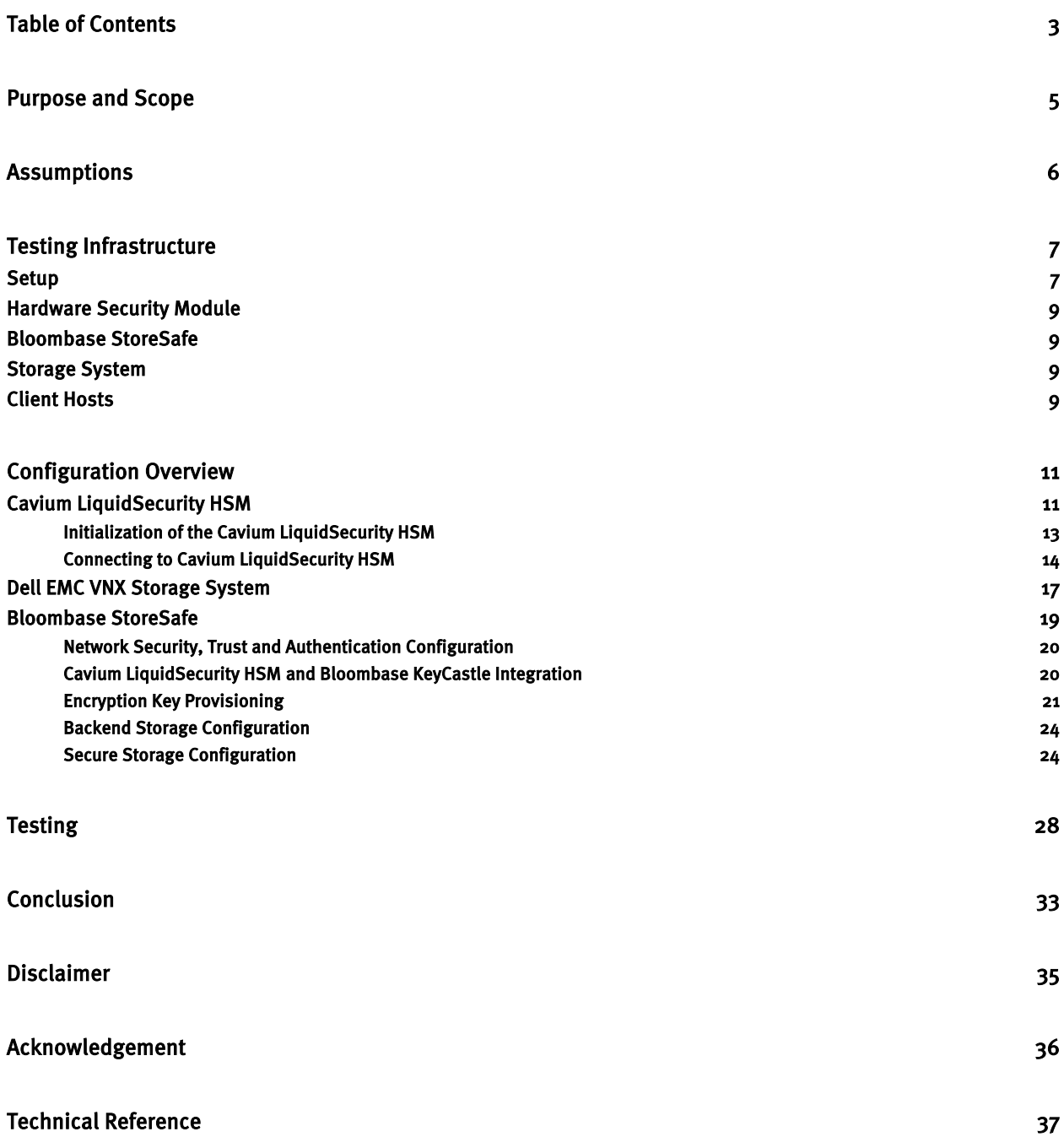

# <span id="page-4-0"></span>**Purpose and Scope**

This document describes the steps necessary to integrate Cavium LiquidSecurity HSM with Bloombase StoreSafe to secure sensitive enterprise business data-at-rest managed in storage systems. Specifically, we cover the following topics:

- Install and configure Bloombase StoreSafe
- Integrate Bloombase StoreSafe with Cavium LiquidSecurity HSM
- Interoperability testing on client host systems including Linux, Windows, IBM AIX, HP-UX and Oracle Sun Solaris

## <span id="page-5-0"></span>**Assumptions**

This document describes interoperability testing of Cavium LiquidSecurity Hardware Security Module (HSM) with Bloombase StoreSafe. Therefore, it is assumed that the reader is familiar with operation of Cavium LiquidSecurity HSM, storage systems and major operating systems including Linux, Microsoft Windows, IBM AIX, HP-UX and Oracle Sun Solaris. It is also assumed that the reader possesses basic UNIX administration skill-set. The examples provided may require modifications before they could be run in reader's IT environment.

As Cavium LiquidSecurity HSM is a third party option to the Bloombase StoreSafe data-at-rest encryption security solution, the reader is recommended to refer to installation and configuration guides of specific model and version of Cavium LiquidSecurity HSM for the actual use case. We assume the reader has basic knowledge of storage networking and information cryptography. For specific technical product information of Bloombase StoreSafe, please refer to our website a[t https://www.bloombase.com](https://www.bloombase.com/) and Bloombase SupPorta[l https://supportal.bloombase.com.](https://supportal.bloombase.com/)

# <span id="page-6-0"></span>**Testing Infrastructure**

### <span id="page-6-1"></span>**Setup**

The testing environment is set up as in diagram below.

#### Trusted Hosts and Applications

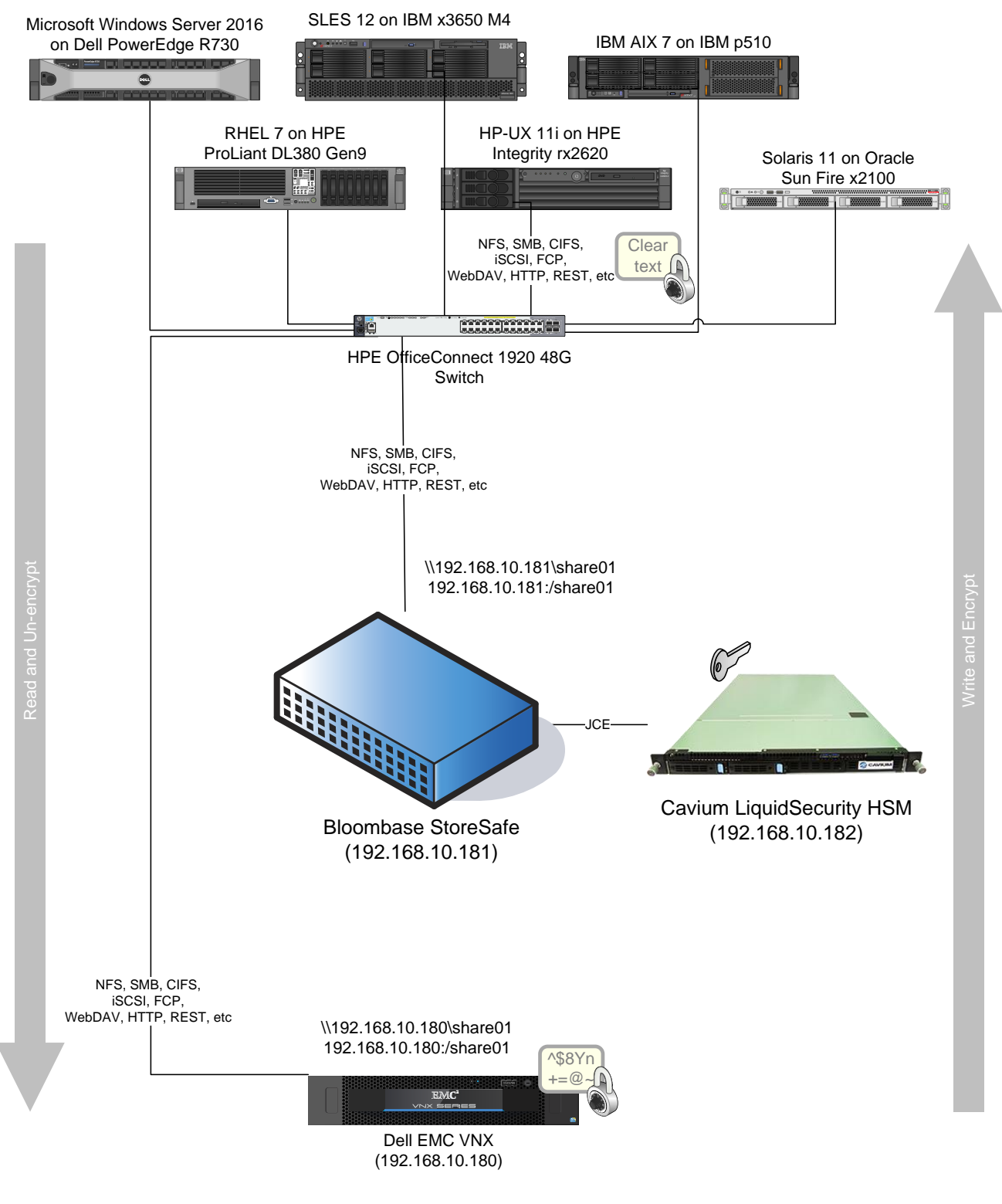

Storage System

### <span id="page-8-0"></span>**Hardware Security Module**

**Hardware Security Module** Cavium LiquidSecurity HSM

**IP Address** 192.168.10.182

### <span id="page-8-1"></span>**Bloombase StoreSafe**

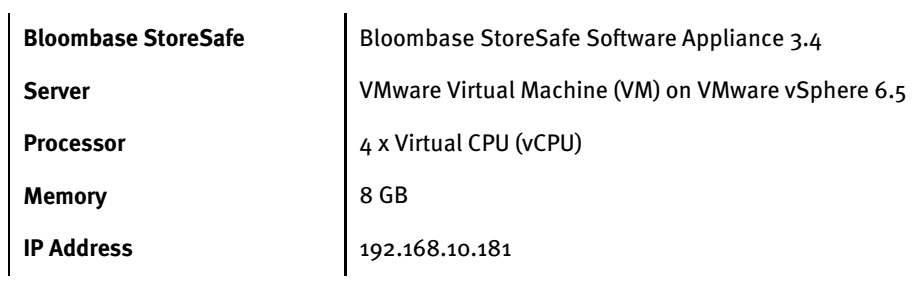

### <span id="page-8-2"></span>**Storage System**

**Storage System Dell EMC VNX virtual appliance on VMware vSphere 6.5 IP Address** 192.168.10.180

### <span id="page-8-3"></span>**Client Hosts**

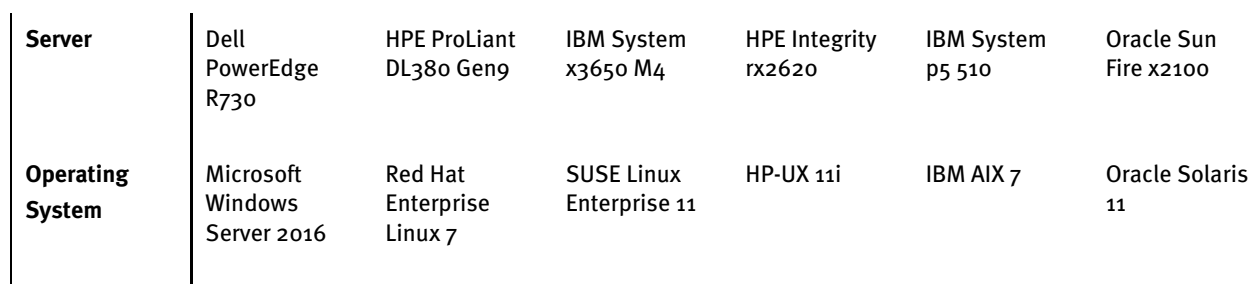

## <span id="page-10-0"></span>**Configuration Overview**

### <span id="page-10-1"></span>**Cavium LiquidSecurity HSM**

The Cavium LiquidSecurity HSM used in this test is configured with reference to section 5 of the Cavium LiquidSecurity Getting Started guide LiquidSecurity-GettingStarted-Guide\_r2.5\_PR.pdf available for download at the Cavium Technical Support Web Site a[t https://support.cavium.com](https://support.cavium.com/)

Edit the liquidsec\_mgmt\_util.cfg file to use the correct "hostname", "port" and "owner\_cert\_path" of your HSM.

```
Foot@storesafe18-31:~
                                                                        \BoxX
       "servers": [
               "name" : "serverl",
               "hostname" : "192.168.10.182",
               "port" : 48063,
               "certificate": "/home/liquidsec_bin/data/cert-c",
               "pkey": "/home/liquidsec bin/data/pkey-c",
               "CAfile": "",
               "CApath": "/home/liquidsec bin/data/ssl/certs",
               "ssl ciphers": "",
               "server ssl" : "yes",
                   : "yes",
       "enable"
               "e2e encryption": {
                        "enable":"yes",
                        "owner cert path":"/home/liquidsec bin/data/PO.crt"
               λ,
       \}, {
               "name" : "server2",
               "hostname" : "www.vHSM2.com",
               "port" : 3225,"certificate": "cert-c",
               "pkey": "pkey-c",
               "CAfile": "",
               "CApath": "/home/liquidsec bin/data/ssl/certs",
               "ssl ciphers": "",
               "server ssl" : "yes",
       "enable"
                   : "no",
               "e2e_encryption": {
                        "enable":"yes",
                        "owner cert path": "PO.crt"
               Η,
       11,"scard": {
       "enable": "no",
       "port": 48063,
       "certificate": "cert-sc",
       "pkey": "pkey-sc",
                                                                           A11
                                                             5,31-45
```
#### <span id="page-12-0"></span>Initialization of the Cavium LiquidSecurity HSM

Generate Partition Owner Key (POK) and certificate (TA(PO)):

```
$openssl req -newkey rsa:2048 -nodes -keyout PO.key -x509 
-days 365 -out PO.crt
```
Start liquidsec mgmt util with the configuration file and initialize the partition:

/home/liquidsec\_bin/bin/liquidsec\_mgmt\_util /home/liquidsec\_bin/data/liquidsec\_mgmt\_util.cfg

#### a. Run the following command:

cloudmgmt> server 0

#### b. Initialize the partition.

When running liquidsec mgmt util for the first time, you must complete the following steps:

```
server0> enable unencrypted
server0> zeroizeHSM
server0> loginHSM CO cavium default
server0> initHSM hsm config crypto officer so12345 1
          ****************CAUTION*******
This is a CRITICAL operation, should NOT be done when server(s)
is in a cluster.
Cav Server will exit if Node ID or appliance user details
are different in Cav Server conf file from command inputs.
Cav Server will have to be restarted after correcting conf file
****************************************************************
Do you want to continue (y/n)?y
BACKUP By MCO 1
Block delete user 1
Creating AU user.
User Name: app_user
Password: user1234567890
initHSM success
```
After running the initHSM command, the partition will have a preCO officer (with very limited privileges) with the user name crypto officer. By default, the appliance user will also be created with username app user and password user1234567890.

Run the following commands to proceed further:

```
server0> loginHSM PO crypto officer so12345
```
Get partition CSR.

server0> getCertReq P1.csr

Open a new terminal window from the data directory and sign the HSM CSR with the TA(PO) cert-key pair.

# openssl x509 -days 365 -req -in P1.csr -CA PO.crt -CAkey PO.key -set serial 01 -out POsigned.crt

Store the partition owner certificate TA(PO) and partition owner signed partition certificate Cert\_PO(P).

```
server0> storeCert PO.crt 4
server0> storeCert POsigned.crt 8
```
Change password of preCO user.

```
server0>changePswd PO crypto officer so12345
server0>logoutHSM
server0>exit
```
At this point you can log in as the partition Crypto Officer (PCO).

```
cloudmgmt>enable_e2e
cloudmgmt>server 0
server0>loginHSM CO crypto officer so12345
server0>createUser CU bloombase 12345678
server0>exit
cloudmgmt>quit
```
#### <span id="page-13-0"></span>Connecting to Cavium LiquidSecurity HSM

Edit the liquidsec client.cfg file to use the correct "hostname", "port" and "owner\_cert\_path" of your HSM.

```
Foot@storesafe18-31:~
                                                                        \Box\timesΑ
       "ssl": {
               "certificate": "/home/liquidsec bin/data/cert-c",
               "pkey": "/home/liquidsec bin/data/pkey-c",
               "CApath": "/home/liquidsec bin/data/ssl/certs",
               "server ssl": "yes",
       "server ch ssl ciphers": "default"
       Ι,
       "client": {
               "socket_type" : "UNIXSOCKET",
               "top port" : 1111,
               "zoneid" : 0,
               "workers" : 1,"daemon_id" : 1,
               "reconnect attempts": -1,
               "reconnect interval": 30,
               "log level": "INFO",
               "sslreneg": 0,
       "CriticalAlertScript": "",
               "e2e_owner_crt_path" : "/home/liquidsec_bin/data/PO.crt"
       Ι,
   "loadbalance" : {
       "enable" : "no",
       "prefer_same_zone": "no",
       "sucess rate weight" : 1,
       "relative idleness weight" : 1
   Η,
       "dualfactor": {
       "enable" : "no",
       "port" : 48063,
       "certificate" : "certificate.crt",
       "pkey" : "pkey.pem",
               "dualfactor ssl": "yes",
       "dualfactor ch ssl ciphers": "default"
   Ъ,
       "server": {
               "hostname": "192.168.10.182",
               "port": 48063
                                                             42,30 - 44Top
```
Run a Single Instance of the liquidsec client using your configuration file

\$/home/liquidsec\_bin/bin/liquidsec\_client /home/liquidsec\_bin/data/liquidsec\_client.cfg

ī

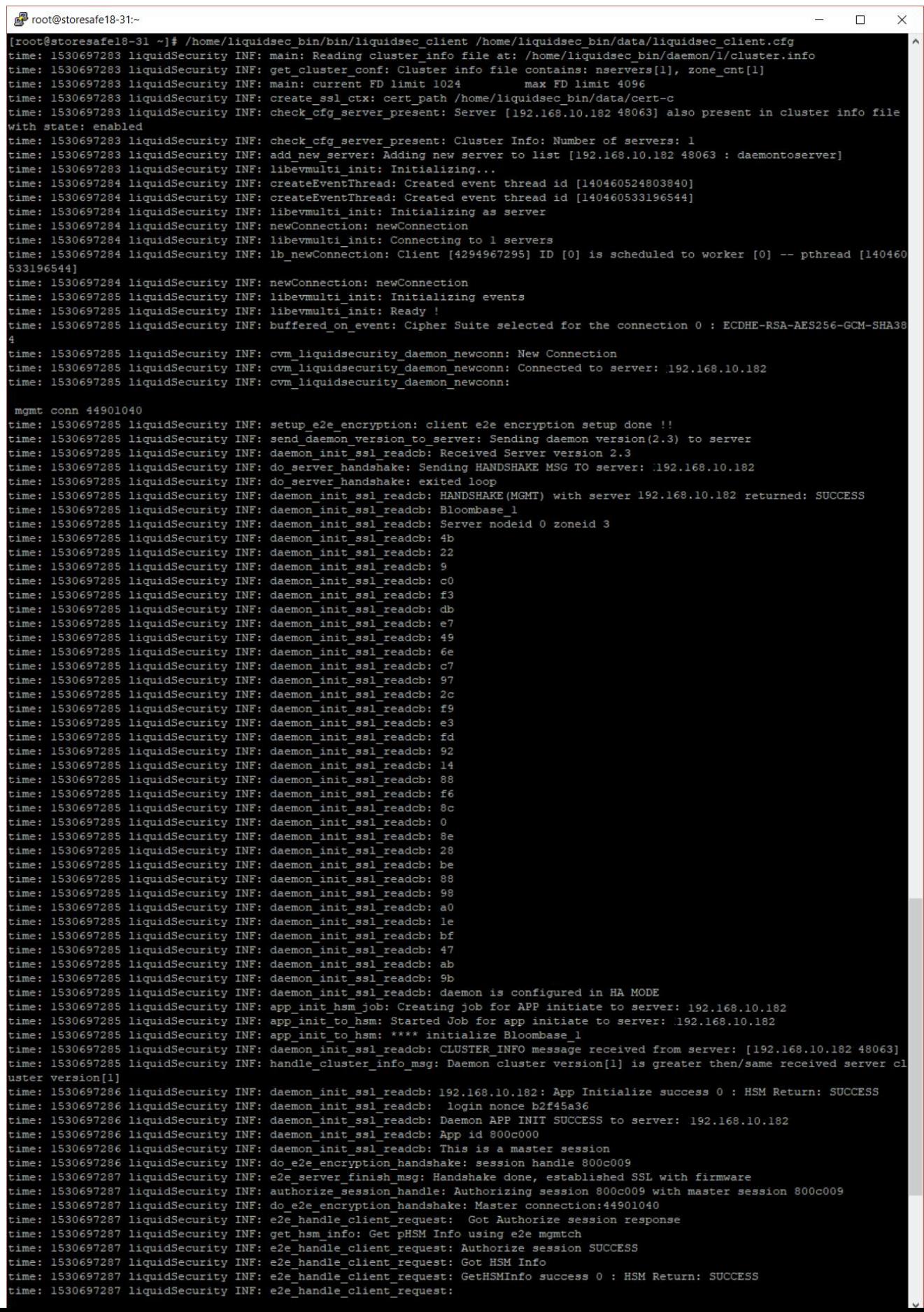

Restart the StoreSafe service to effect the changes

```
$systemctl restart storesafe
```
### <span id="page-16-0"></span>**Dell EMC VNX Storage System**

Dell EMC VNX virtual appliance is used in this interoperability test which is able to provide storage services over network storage protocols including NFS, CIFS, SMB, iSCSI, etc.

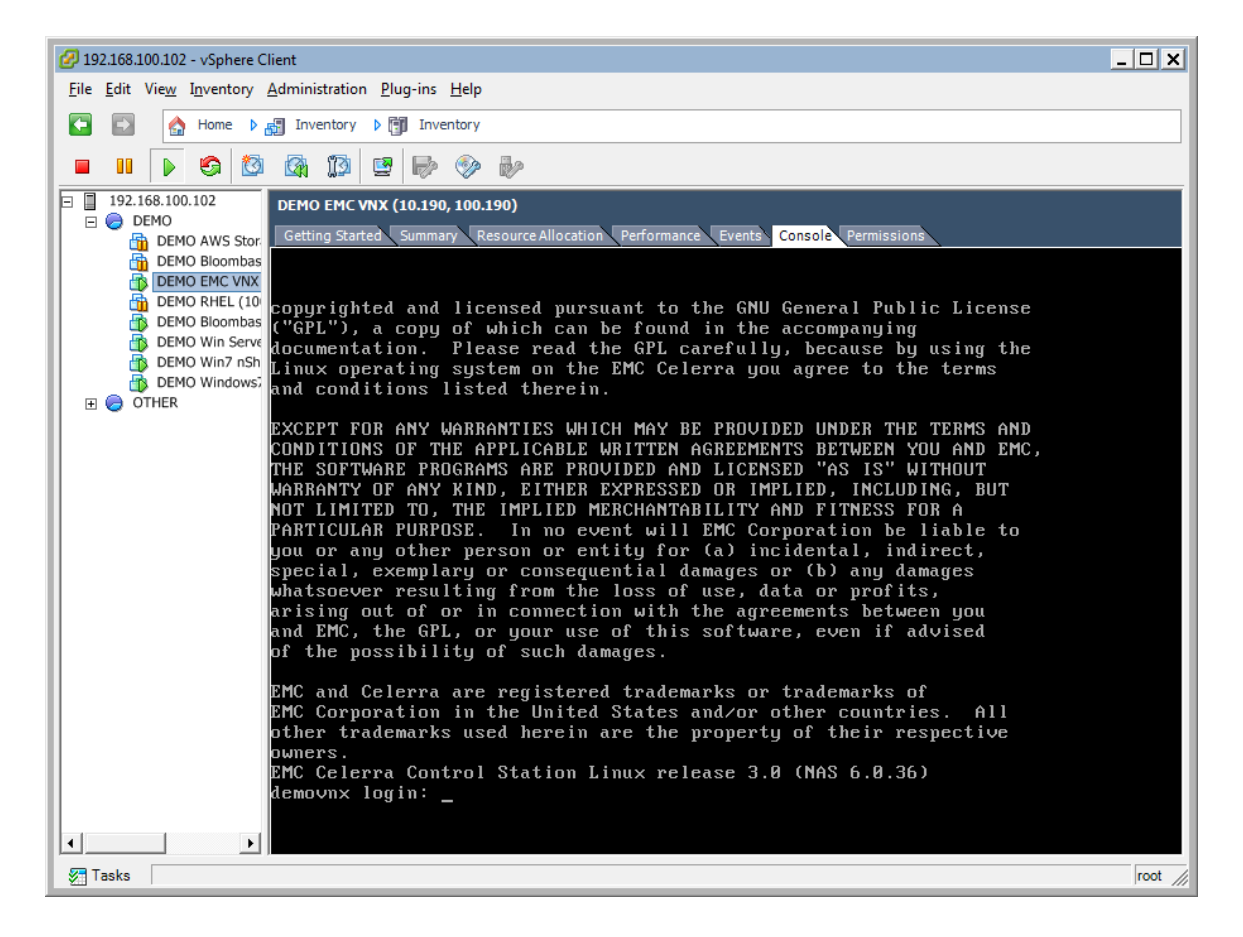

Dell EMC VNX is a unified storage system supporting multiple network storage protocols including NFS, CIFS, SMB, HTTP, FCP, FCoE, iSCSI, etc.

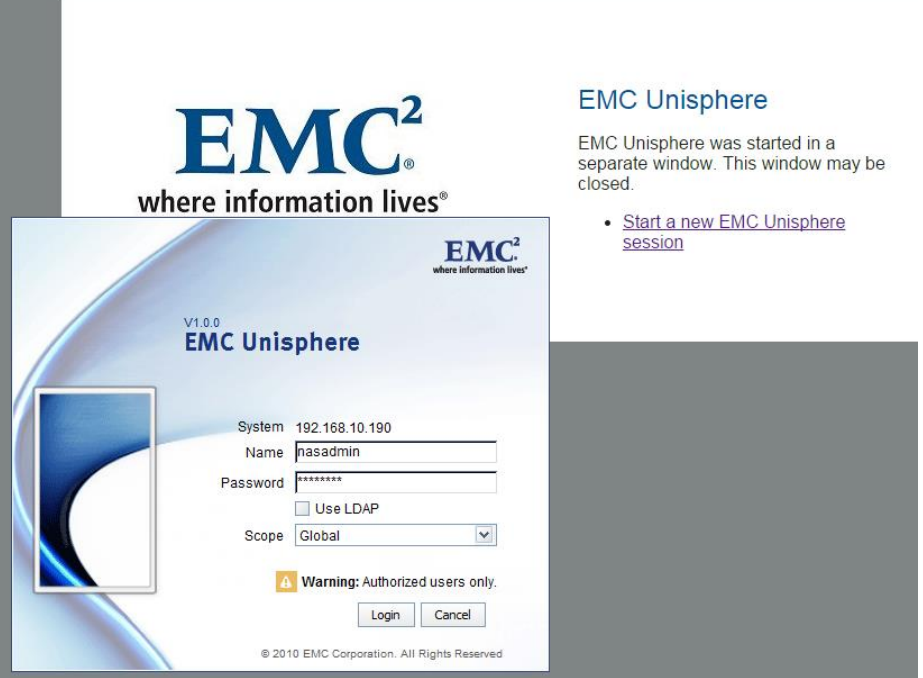

CIFS, SMB and NFS storage resources are provisioned on Dell EMC VNX to be used in this testing.

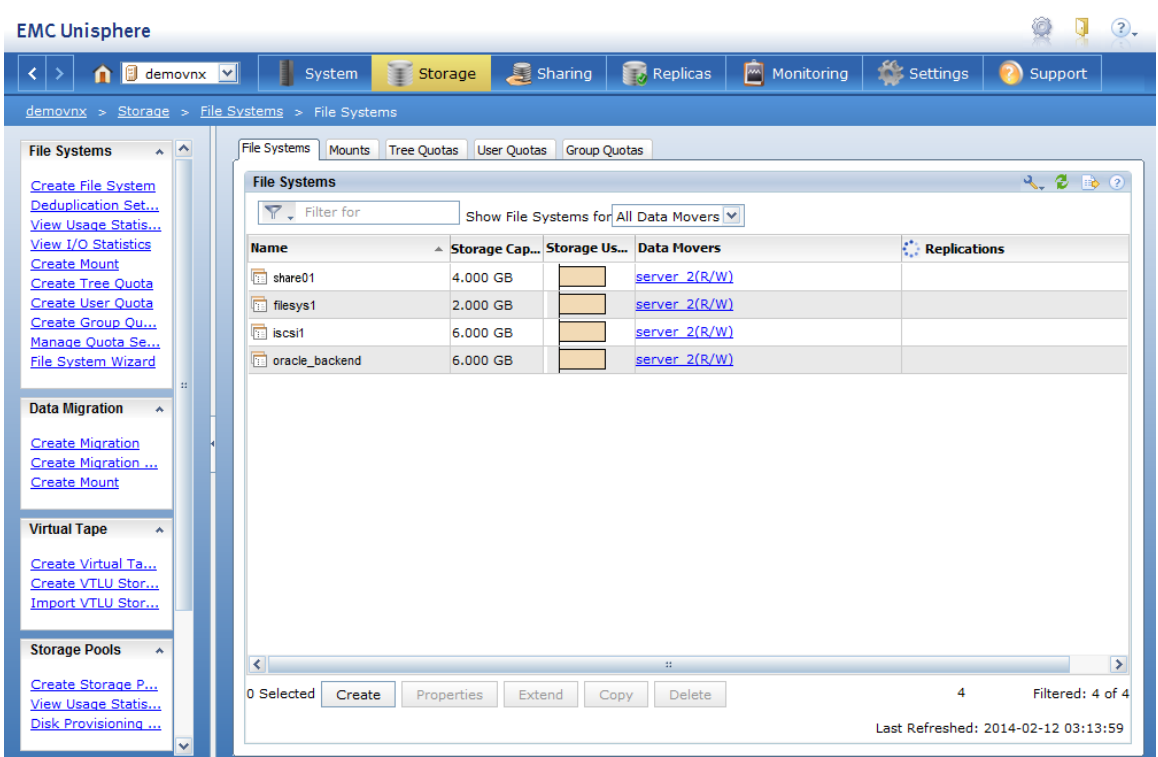

### <span id="page-18-0"></span>**Bloombase StoreSafe**

Bloombase StoreSafe delivers unified data-at-rest encryption security of block devices, network shares, file services, object stores, sequential storage devices, and cloud storage services, etc. In this interoperability test, file-based encryption security services are validated against Bloombase StoreSafe with keys managed at Cavium LiquidSecurity HSM.

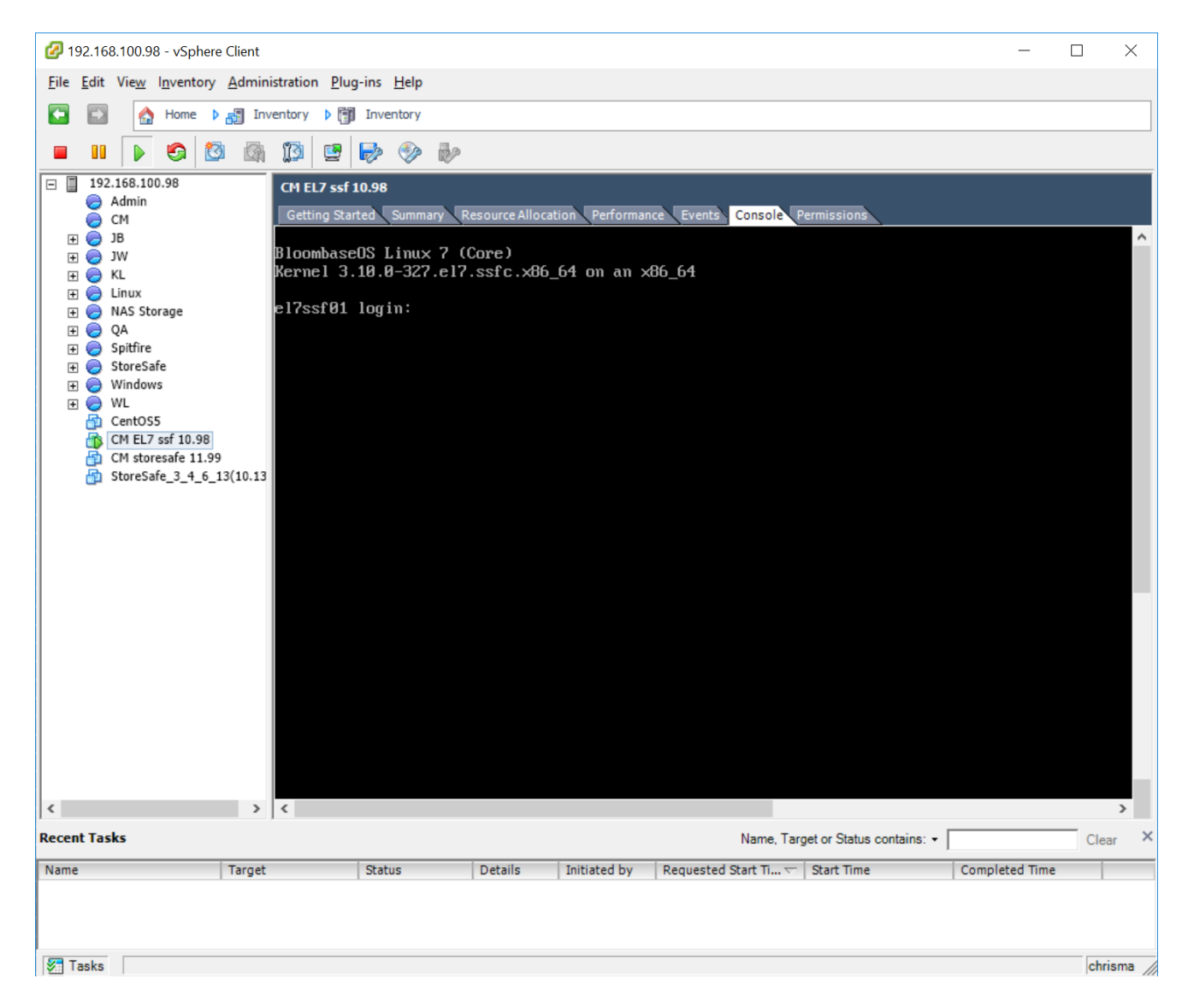

Bloombase StoreSafe software appliance is deployed as a virtual appliance (VA) on VMware vSphere 6.5.

#### <span id="page-19-0"></span>Network Security, Trust and Authentication Configuration

In this interoperability test, Bloombase StoreSafe serves as the client of Cavium LiquidSecurity HSM for encryption key access to deliver data at-rest encryption services. Authentication of Bloombase StoreSafe to the Cavium LiquidSecurity HSM is established through the specification of passphrase as covered in former section of this document.

#### <span id="page-19-1"></span>Cavium LiquidSecurity HSM and Bloombase KeyCastle Integration

To configure Cavium LiquidSecurity HSM at Bloombase web management console, select Module as cavium which allows the embedded Bloombase KeyCastle module to utilize Cavium LiquidSecurity HSM driver to access Cavium LiquidSecurity HSM server over Java Cryptography Extension (JCE) provider interface.

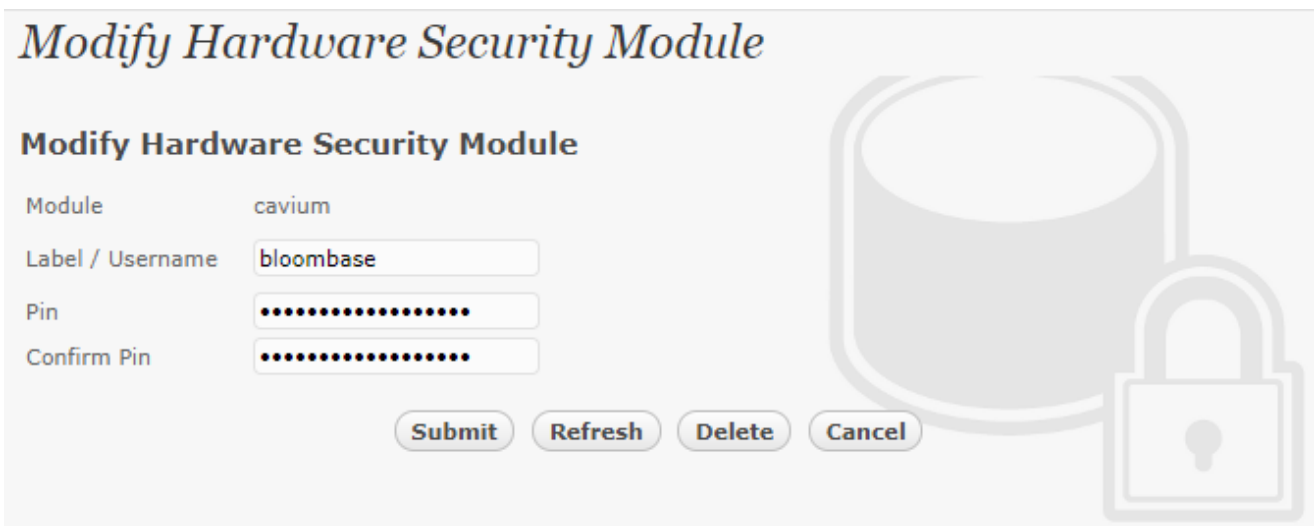

In this scenario, use the Cavium LiquidSecurity HSM with a crypto user bloombase and user pin as Pin. When Cavium LiquidSecurity HSM resource is properly provisioned at Bloombase StoreSafe, the Present and Status box would be checked.

#### List Hardware Security Module

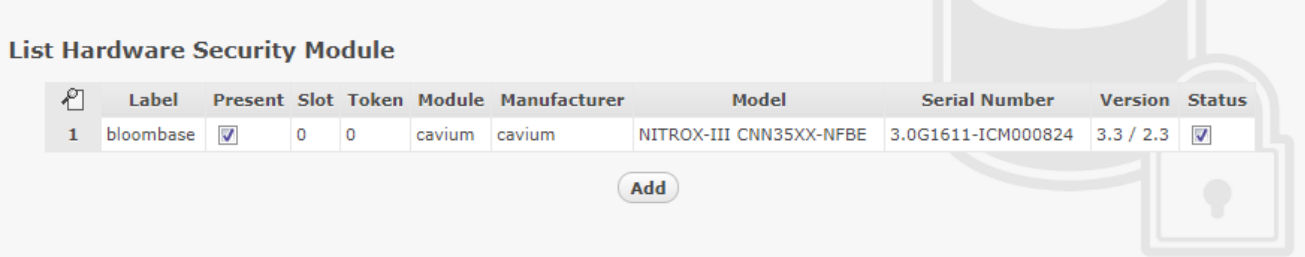

#### <span id="page-20-0"></span>Encryption Key Provisioning

Select Key Source as Hardware Security Module with Module cavium, assign HSM token label as bloombase and click Add Key.

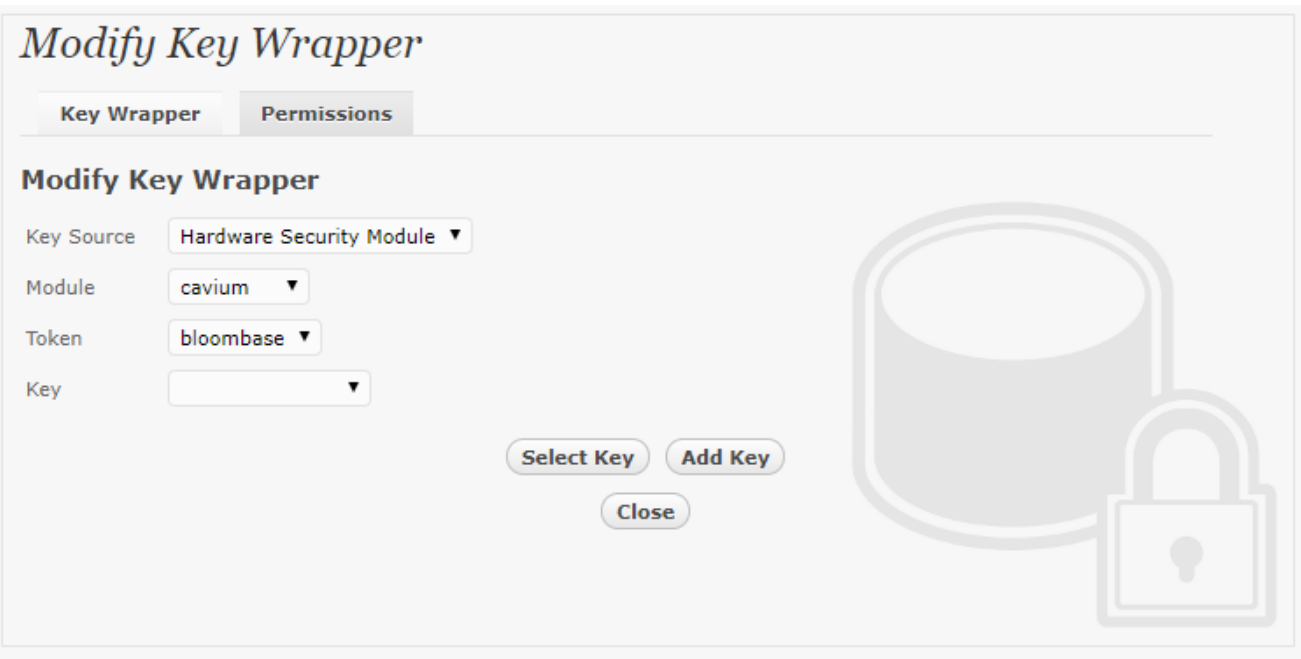

Associate the Cavium LiquidSecurity HSM encryption key with name cavium-key01 in bundled Bloombase KeyCastle key lifecycle management tool.

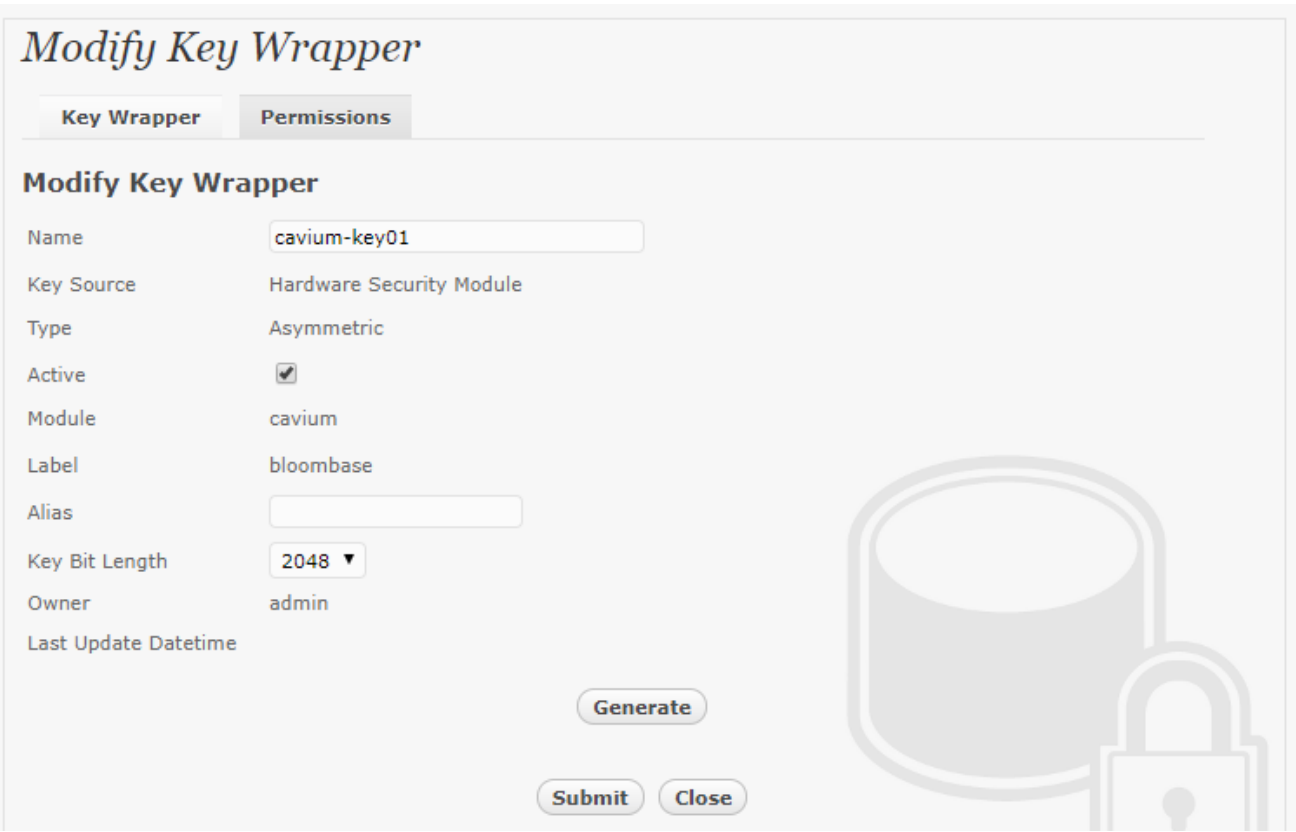

Click Generate to create the encryption key stored in Cavium LiquidSecurity HSM.

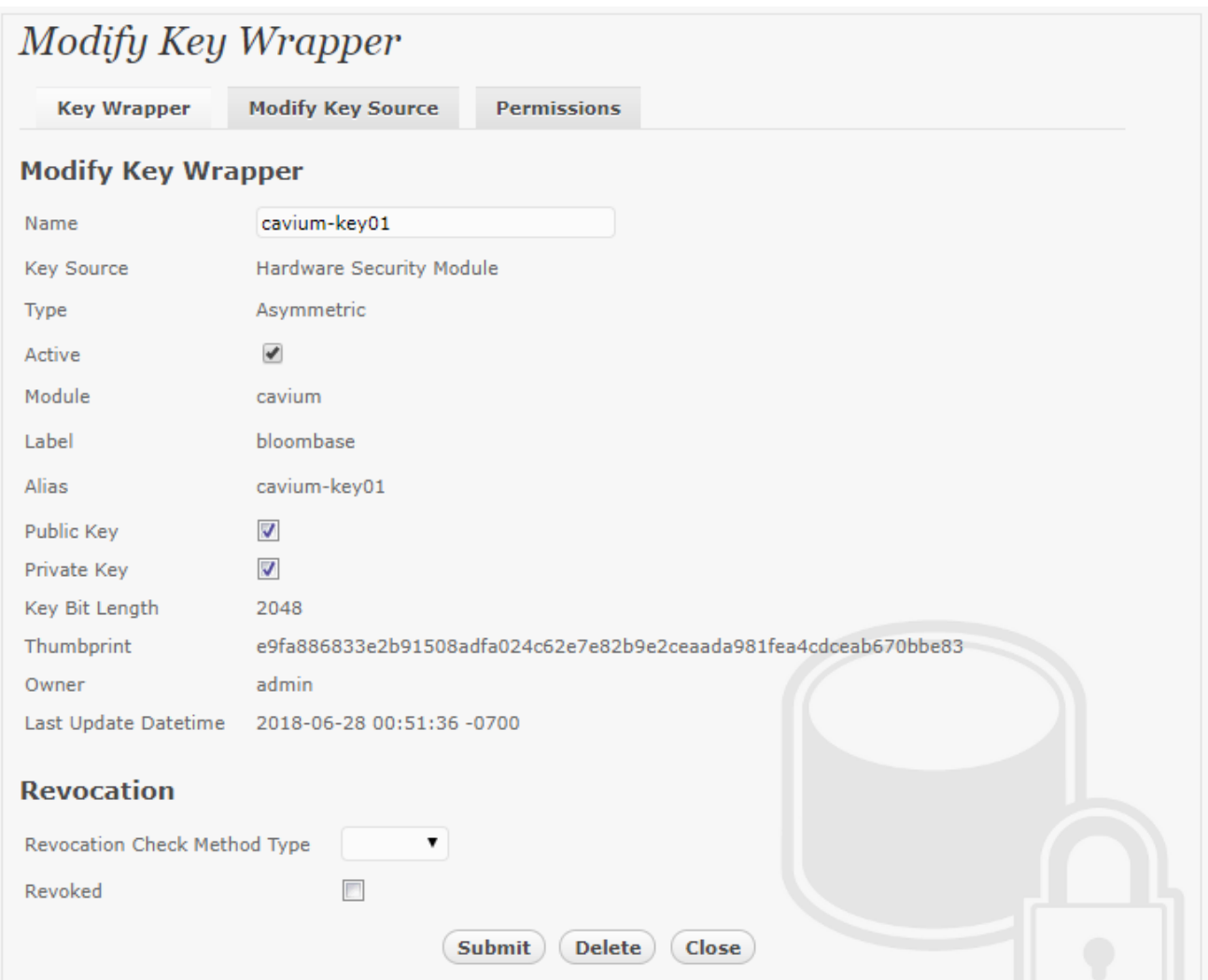

The newly provisioned encryption key setting now points to the key object managed at Cavium LiquidSecurity HSM.

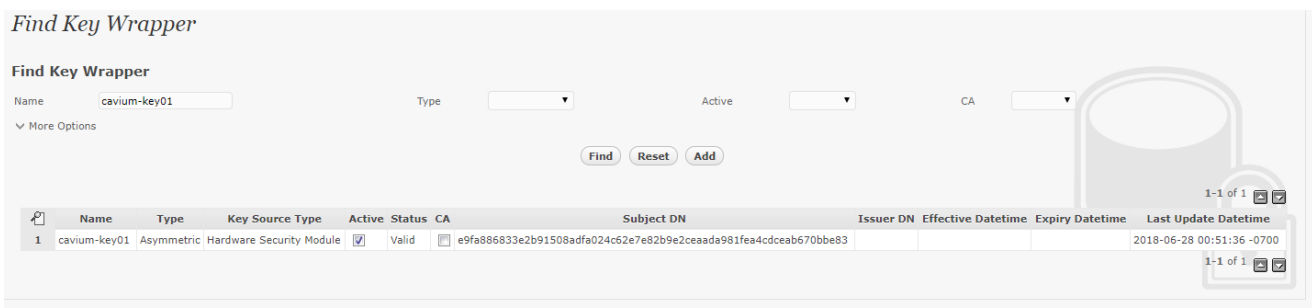

#### <span id="page-23-0"></span>Backend Storage Configuration

Backend storage namely share01 is configured to be secured by Bloombase StoreSafe with encryption key managed at Cavium LiquidSecurity HSM.

![](_page_23_Picture_48.jpeg)

#### <span id="page-23-1"></span>Secure Storage Configuration

Virtual storage namely share01 of type File is created to virtualize physical backend storage share01 for encryption protection over network file protocols SMB, CIFS and NFS.

![](_page_24_Picture_34.jpeg)

Protection type is specified as  $Privacy$  to secure the backend Dell EMC VNX storage using AES 256-bit encryption by cryptographic key cavium-key01 managed at Cavium LiquidSecurity HSM.

![](_page_25_Picture_29.jpeg)

SMB and CIFS storage protocols rely mainly on user-password authentication for access control. In this test, the Bloombase StoreSafe secure storage resource share01 is provisioned for user user01 with Microsoft Active Directory (MSAD) integration for user-password authentication and single sign-on.

![](_page_26_Picture_11.jpeg)

# <span id="page-27-0"></span>**Testing**

Check keys generated by HSM using liquidsec\_mgmt\_util

![](_page_28_Picture_16.jpeg)

Accessing Bloombase StoreSafe virtual storage from client side.

![](_page_29_Picture_14.jpeg)

Writing a text file into StoreSafe virtual storage from client side.

![](_page_30_Picture_2.jpeg)

Accessing the created file directly from backend storage will only show encrypted file content.

![](_page_31_Picture_2.jpeg)

# <span id="page-32-0"></span>**Conclusion**

Hardware Security Module

● Cavium LiquidSecurity HSM

passed all Bloombase interopLab's interoperability tests with Bloombase StoreSafe

![](_page_32_Picture_72.jpeg)

**Bloombase Product <b>Hardware Security Module** 

Bloombase StoreSafe **Cavium LiquidSecurity HSM** 

# <span id="page-34-0"></span>**Disclaimer**

The tests described in this paper were conducted in the Bloombase InteropLab. Bloombase has not tested this configuration with all the combinations of hardware and software options available. There may be significant differences in your configuration that will change the procedures necessary to accomplish the objectives outlined in this paper. If you find that any of these procedures do not work in your environment, please contact us immediately.

# <span id="page-35-0"></span>**Acknowledgement**

Bloombase InteropLab would like to thank Cavium for supporting this interoperability testing, in particular, the following individuals:

- Tejinder Singh
- Anup Marwaha
- Shasi Pulijala

# <span id="page-36-0"></span>**Technical Reference**

- 1. Bloombase StoreSafe Technical Specifications[, https://www.bloombase.com/content/8936QA88](https://www.bloombase.com/content/8936QA88)
- 2. Bloombase StoreSafe Hardware Compatibility Matrix[, https://www.bloombase.com/content/e8Gzz281](https://www.bloombase.com/content/e8Gzz281)
- 3. Cavium LiquidSecurity HSM[, https://www.cavium.com/product-liquidsecurity.html](https://www.cavium.com/product-liquidsecurity.html)
- 4. Cavium LiquidSecurity Getting Started Guide[, https://support.cavium.com](https://support.cavium.com/)
- 5. Dell EMC VNX[, https://www.dellemc.com/en-us/storage/vnx.htm](https://www.dellemc.com/en-us/storage/vnx.htm)
- 6. VMware vSphere,<https://www.vmware.com/products/vsphere.html>